## **Schritt-für-Schritt-Anleitung**

## **zum Belegungsverfahren am Seminar für Wissenschaftliche Politik**

Albert-Ludwigs-Universität Freiburg

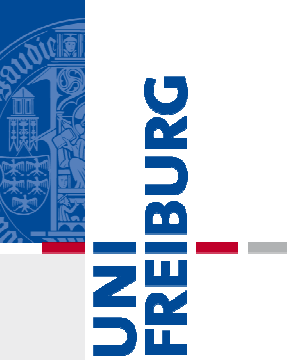

Auf den folgenden Seiten finden Sie eine Schritt-für Schritt-Anleitung für das Belegungsverfahren am Seminar für<br>Wiesenschaftliche Belitik Des Verfehren wird am-Beispiel von Wissenschaftliche Politik. Das Verfahren wird am Beispiel von<br>Verensteltungen des Bemenischen Seminere erklärt Veranstaltungen des Romanischen Seminars erklärt.

Bitte beachten Sie:

- $\blacksquare$  Das Belegungsverfahren ist nicht zu verwechseln mit der Anmeldung zu Prüfungen!
- $\blacksquare$  Sie können maximal <sup>12</sup> Semesterwochenstunden proSemester belegen!
- $\blacksquare$ Nicht benötigte Plätze müssen rechtzeitig storniert werden!
- $\blacksquare$  Für weitere Fragen finden Sie auf der Homepage ein FAQsowie eine Übersicht zu den einzelnen Belegfristen

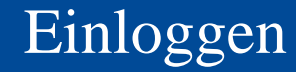

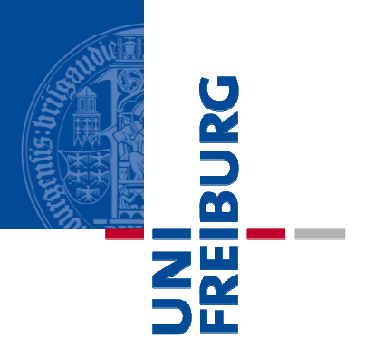

## **Einloggen**

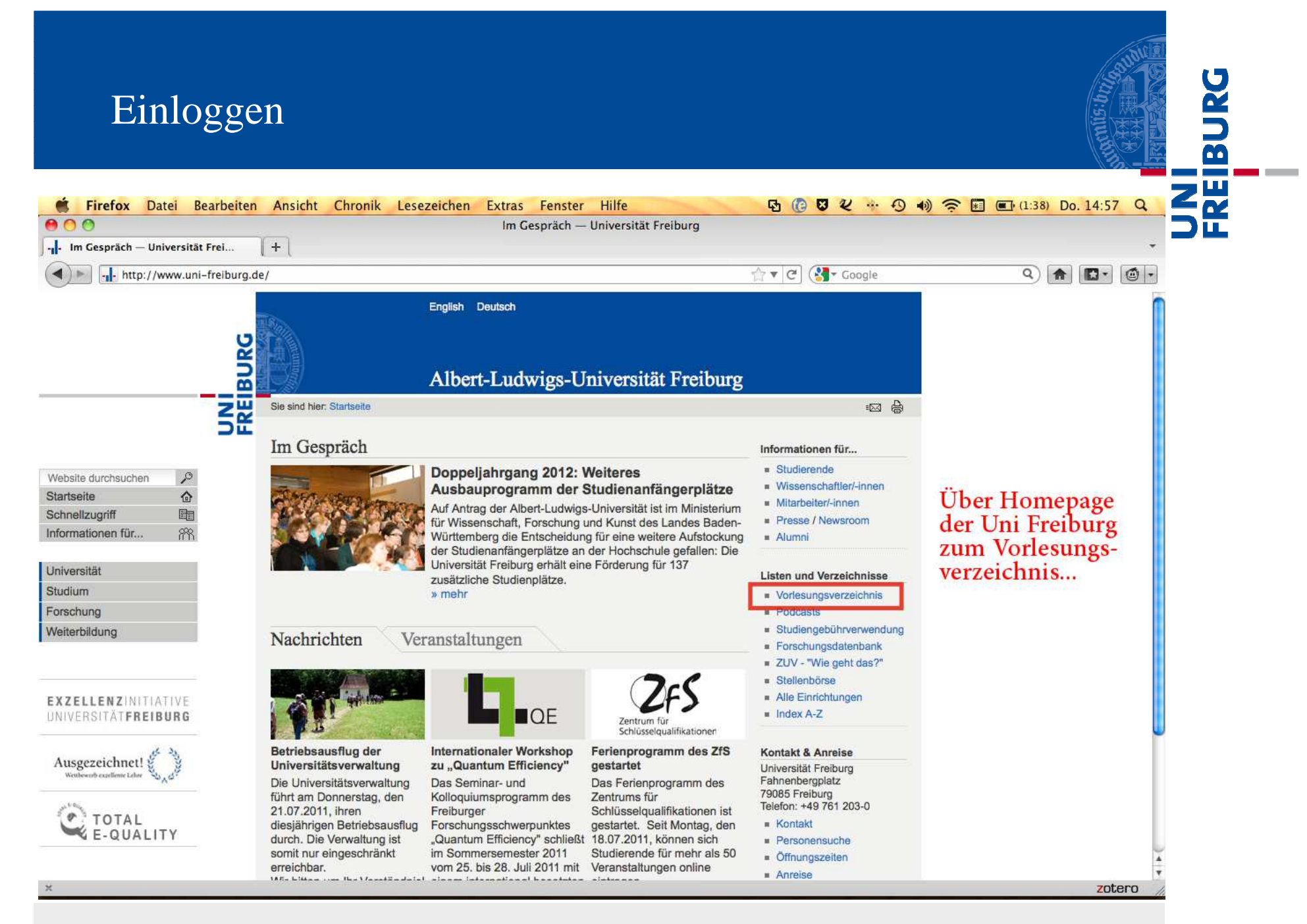

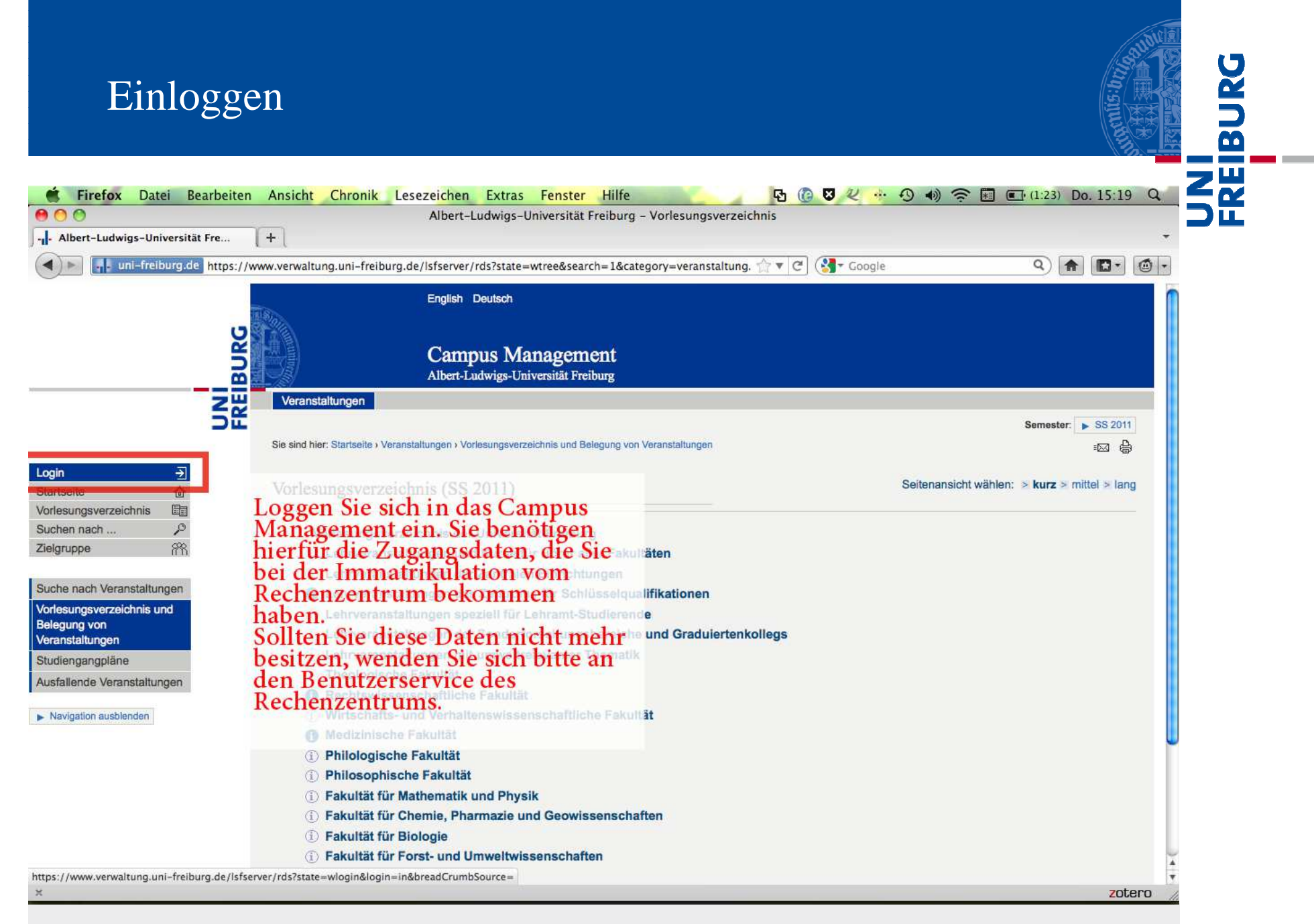

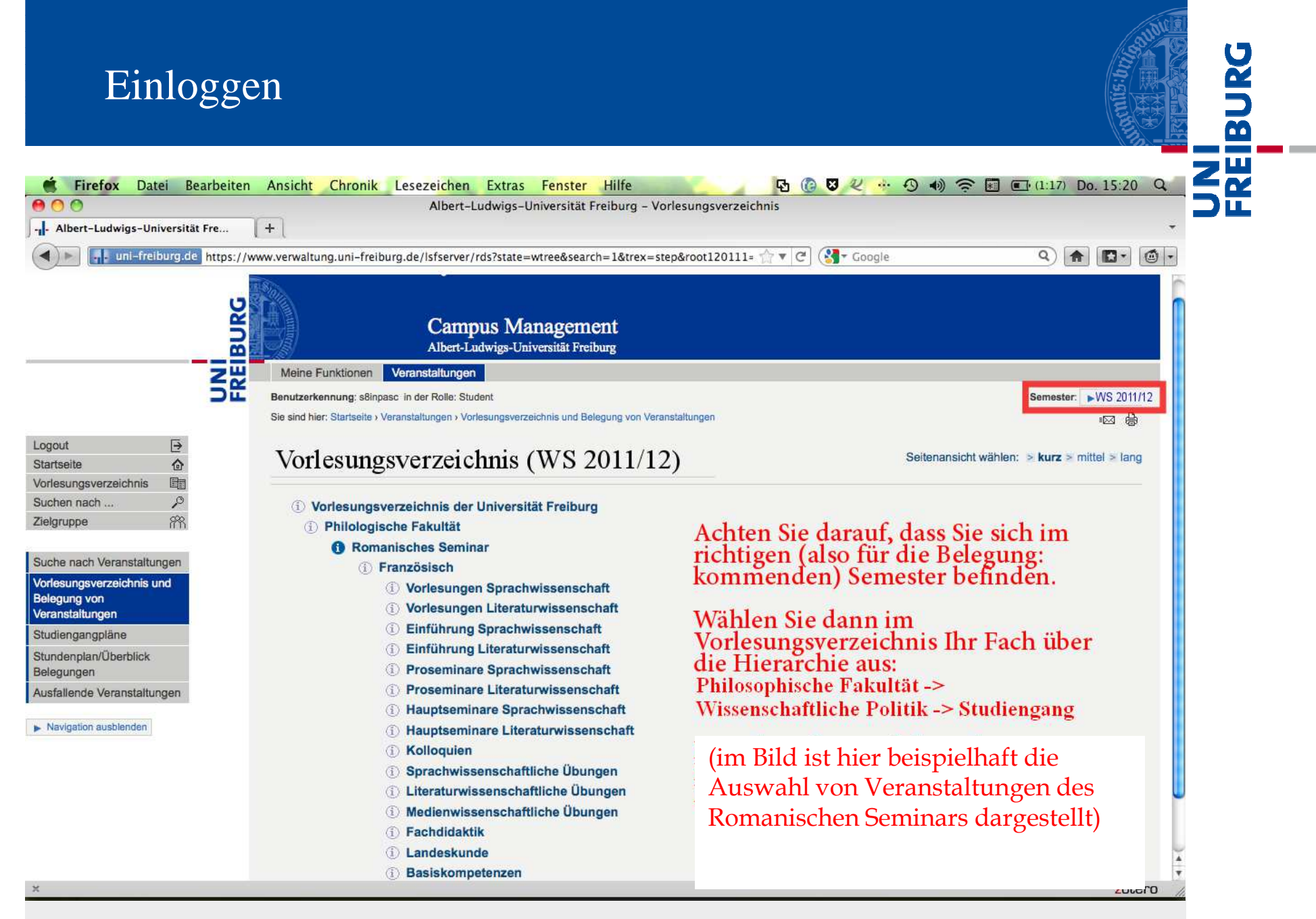

### Standardbelegung

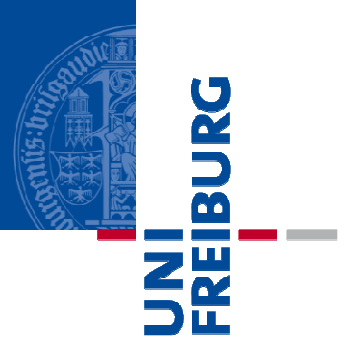

## **Standardbelegung**

Im Folgenden wird das Verfahren der Standardbelegung am Beispiel von Veranstaltungen des Romanischen Seminars dargestellt

## Standardbelegung

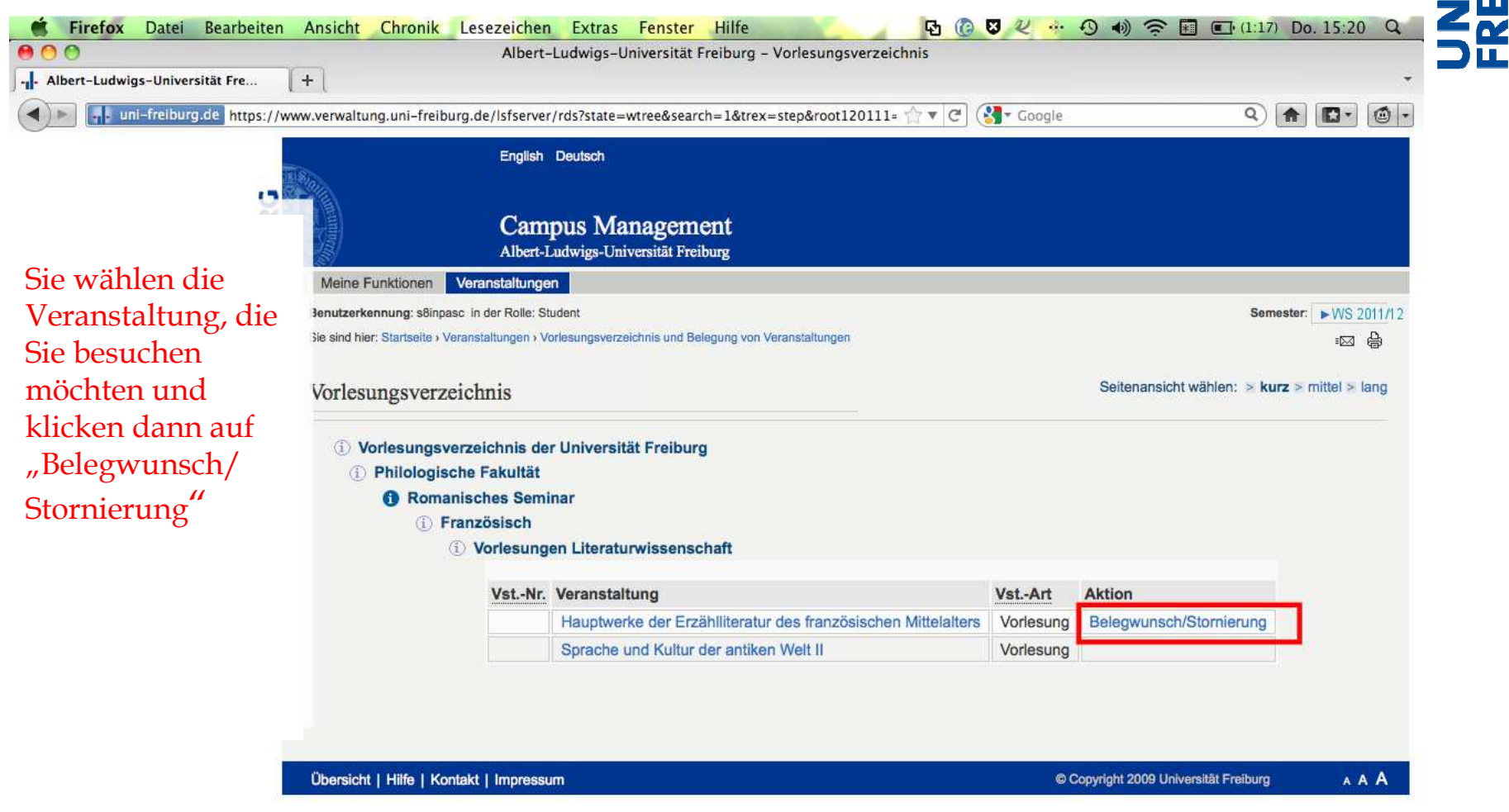

**BURG** 

**Contract Contract** 

### Standardbelegung

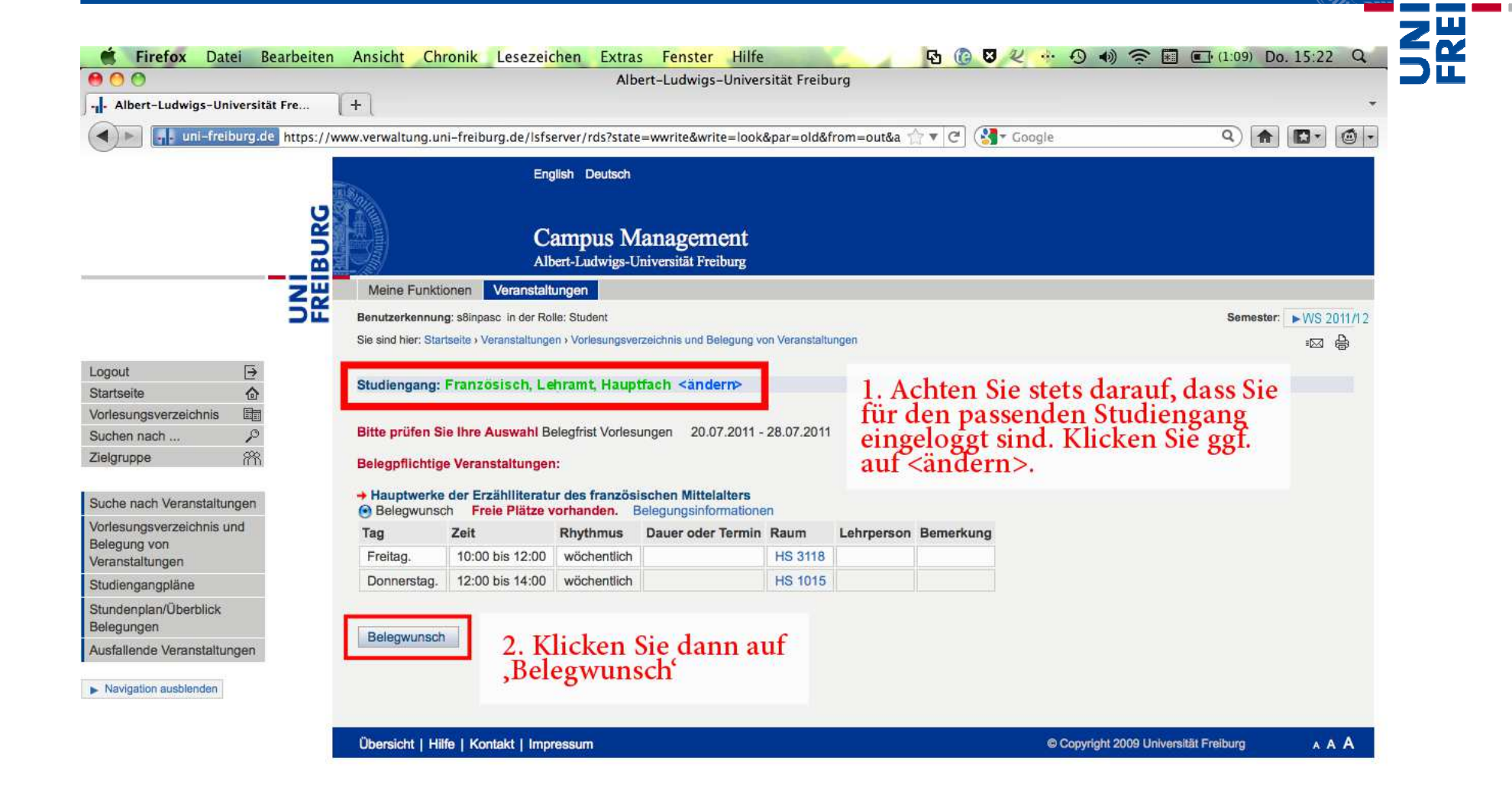

鬲

### StandardbelegungШ 歷 【4 8 2 … 4 4 全国 □(1:09) Do. 15:22 Q *<u>Eirefox</u>* Datei Bearbeiten Ansicht Chronik Lesezeichen Extras Fenster Hilfe 800 Albert-Ludwigs-Universität Freiburg -. Albert-Ludwigs-Universität Fre...  $+$ - uni-freiburg.de https://www.verwaltung.uni-freiburg.de/lsfserver/rds?state=wwrite&write=beleg&par=old&asi=czbs6L  $Q$   $\bullet$   $\bullet$   $\bullet$ Coogle  $\blacktriangleleft$  $\mathbf{v} \in$ English Deutsch UNI<br>Freiburg **Campus Management** Albert-Ludwigs-Universität Freiburg Meine Funktionen Veranstaltungen Benutzerkennung: s8inpasc in der Rolle: Student Semester: **EWS 2011/12** Sie sind hier: Startseite > Veranstaltungen > Vorlesungsverzeichnis und Belegung von Veranstaltungen -⊠ ⊜ Logout  $\overline{\Theta}$ Startseite 企 Bestätigung Vorlesungsverzeichnis 量 ₽ Suchen nach ... Zielgruppe 浴 Der Belegwunsch für folgende Veranstaltungen wurde soeben gespeichert. Bitte kontrollieren Sie unbedingt spätestens nach Abschluss des Belegungsverfahrens in Ihrem persönlichen Stundenplan, ob Ihr Belegwunsch akzeptiert worden ist.: Suche nach Veranstaltungen + Hauptwerke der Erzählliteratur des französischen Mittelalters Vorlesungsverzeichnis und Freie Plätze vorhanden. Belegungsinformationen Belegung von Tag Zeit **Rhythmus** Dauer oder Termin Raum Lehrperson Bemerkung Veranstaltungen Freitag. 10:00 bis 12:00 wöchentlich **HS 3118** Studiengangpläne **HS 1015** Donnerstag. 12:00 bis 14:00 wöchentlich Stundenplan/Überblick Belegungen Nun erhalten Sie die Meldung, Ausfallende Veranstaltungen 1 Belegwunsch - Sie wurden automatisch zugelassen.  $\blacktriangleright$  Navigation ausblenden dass Sie zugelassen wurden – es sei Zurück zur Auswahl denn, die Veranstaltung ist bereits **AAA** Übersicht | Hilfe | Kontakt | Impressum voll.

2.2.2013

zotero

Parallelgruppenbelegung

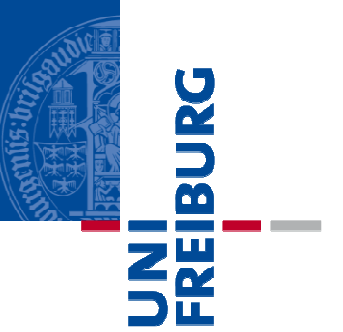

## **Parallelgruppenbelegung**

### Parallelgruppenbelegung

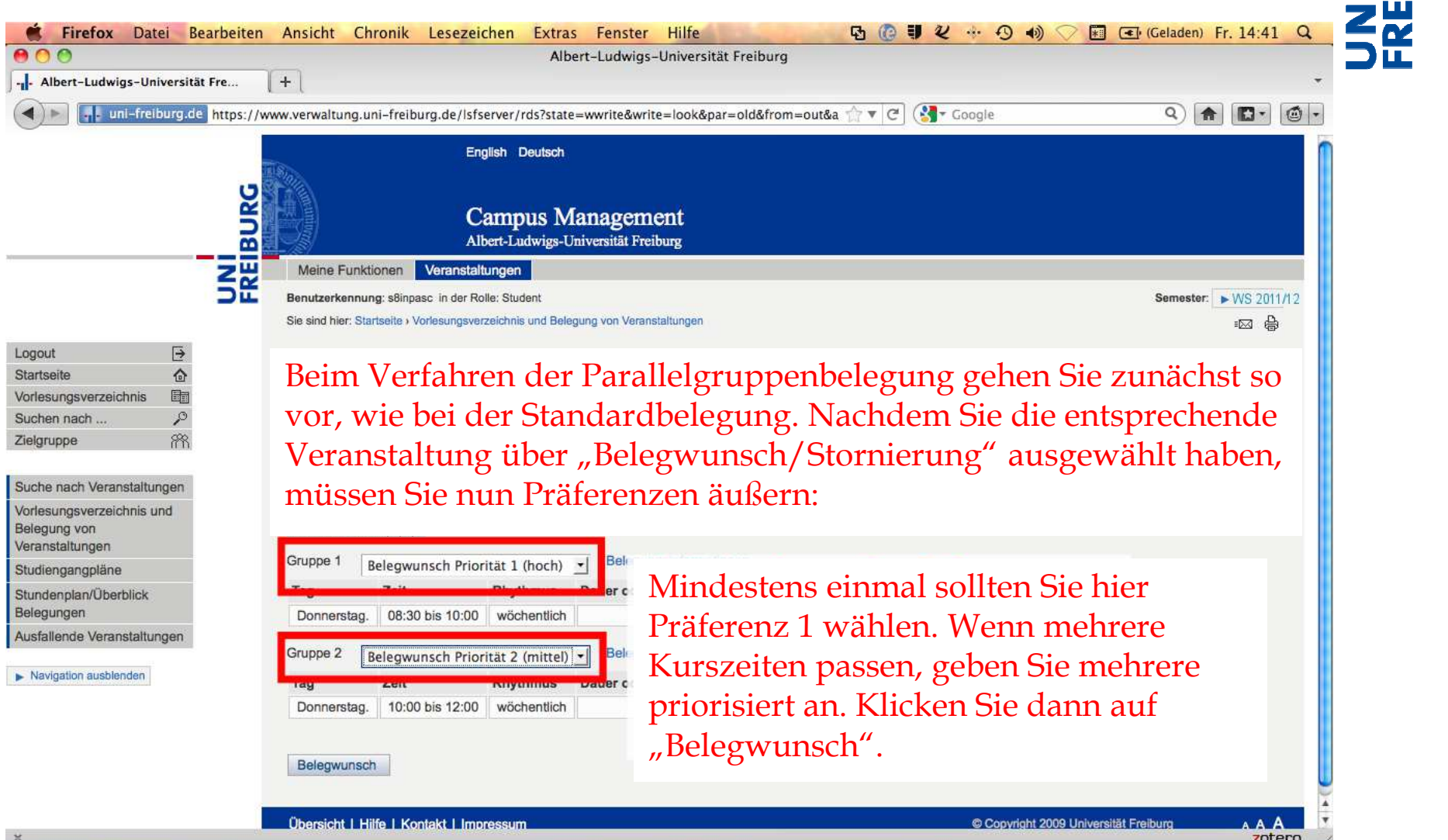

BURG

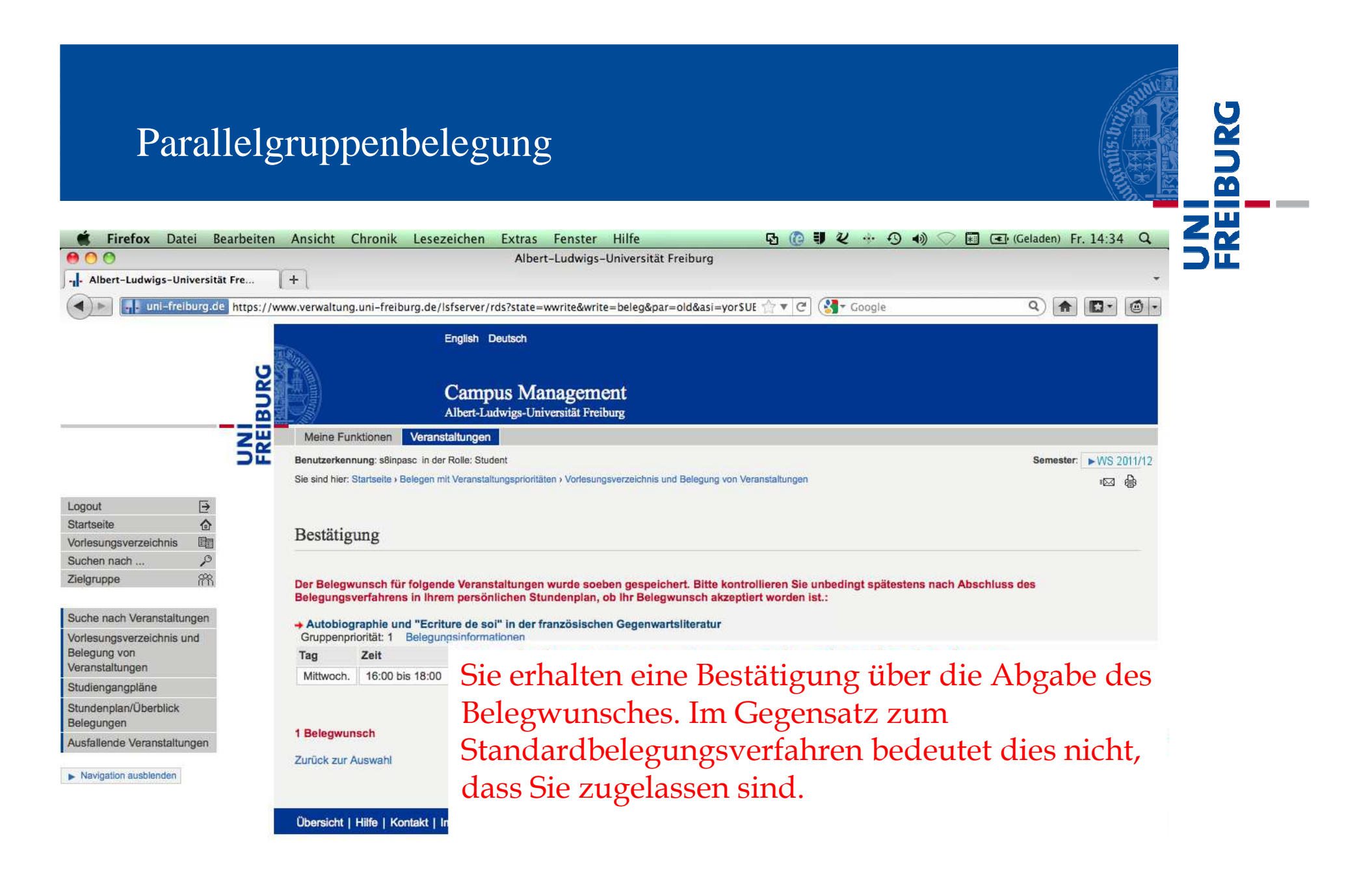

Überprüfung im Stundenplan

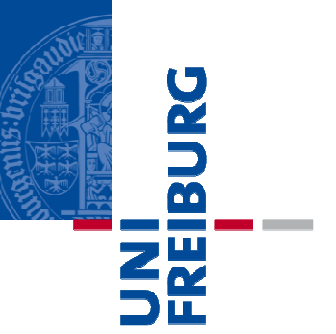

# **Überprüfung im Stundenplan**

## Überprüfung im Stundenplan

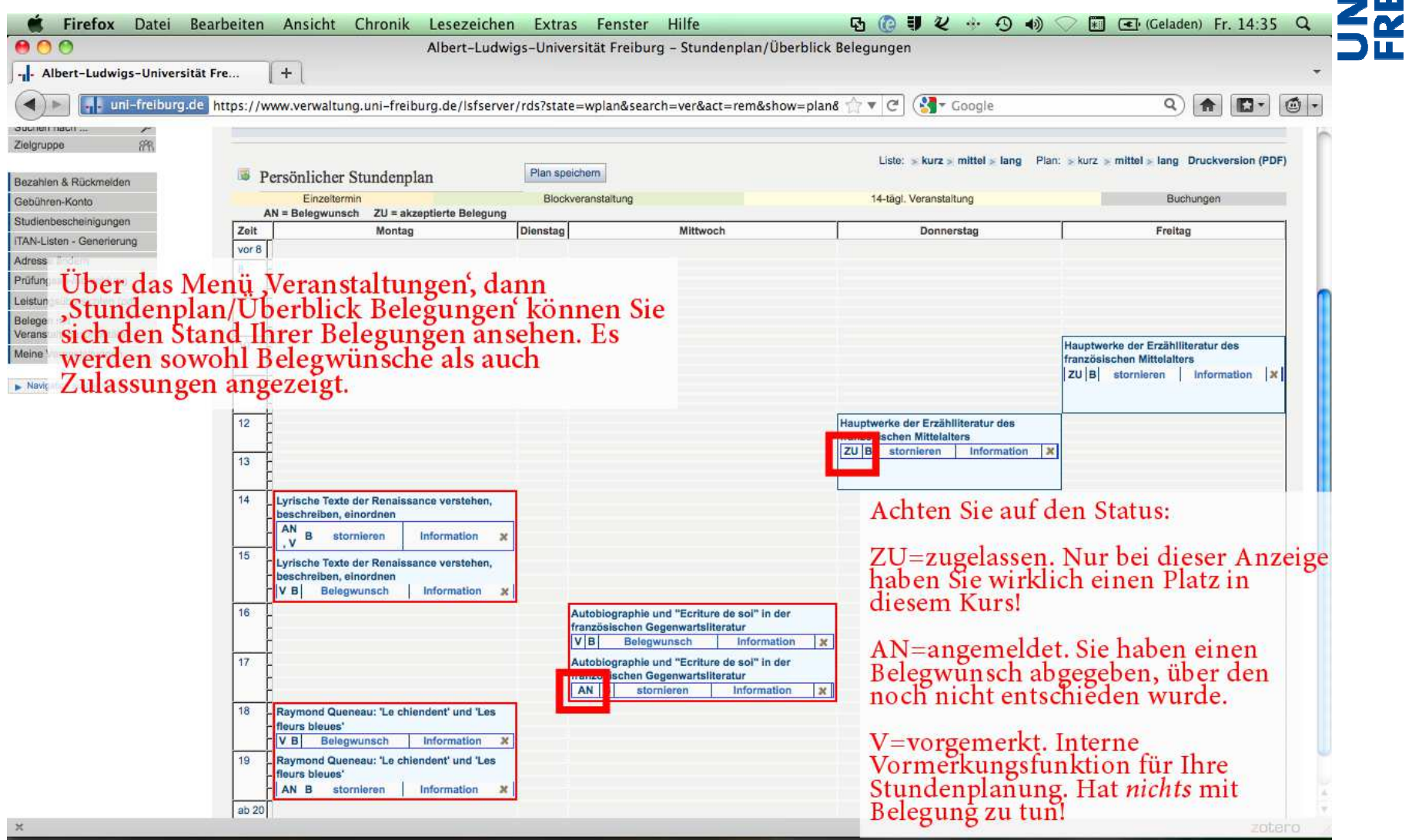

**BURG** 

t an

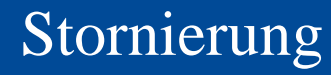

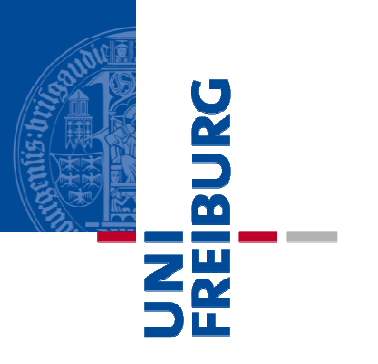

## **Stornierung**

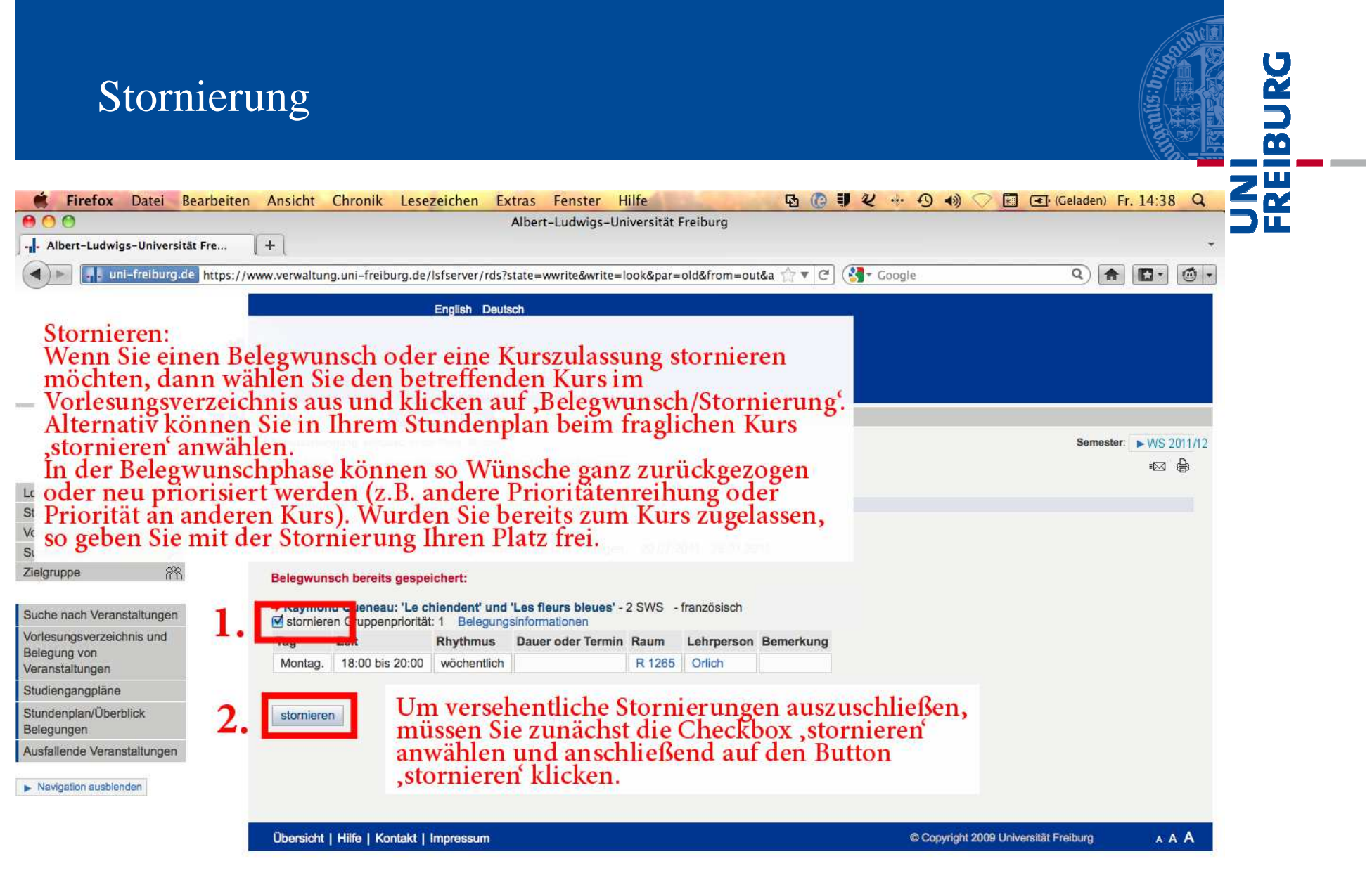

zotero

 $\,$   $\,\mathrm{X}$ 

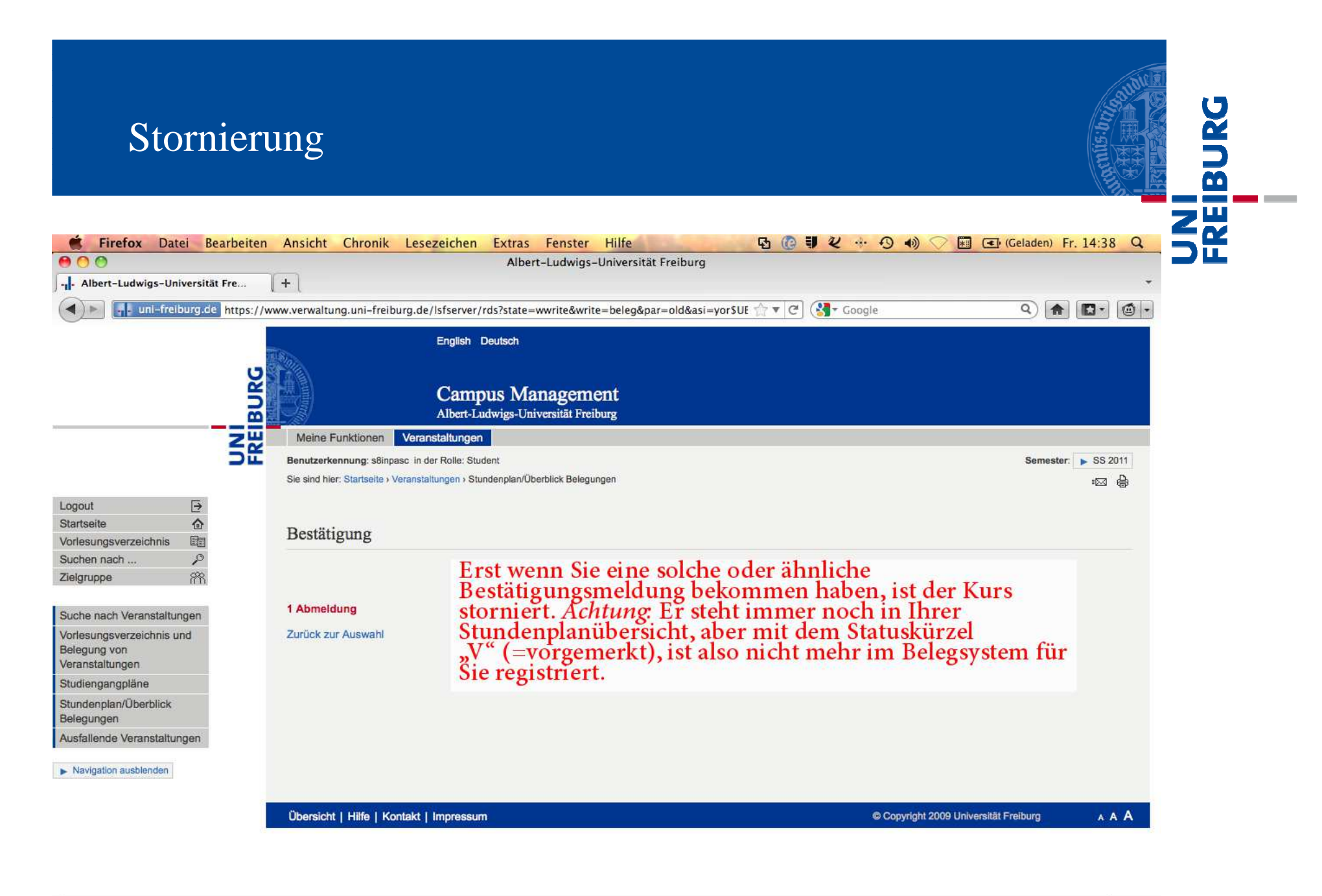

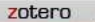